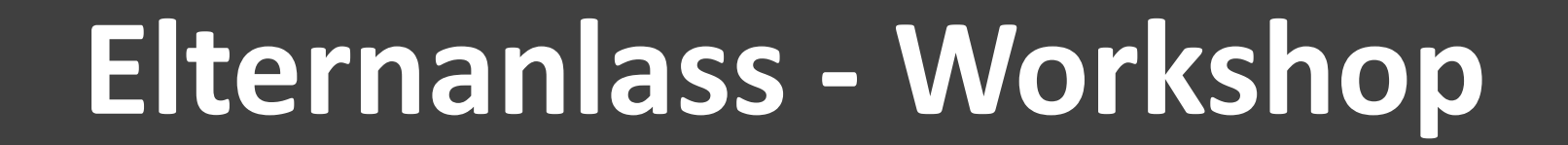

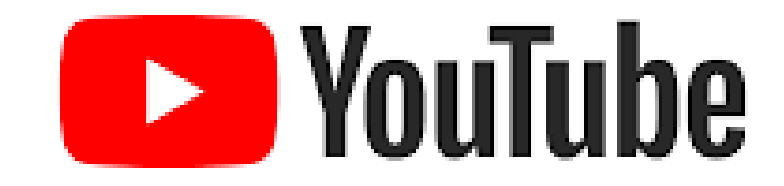

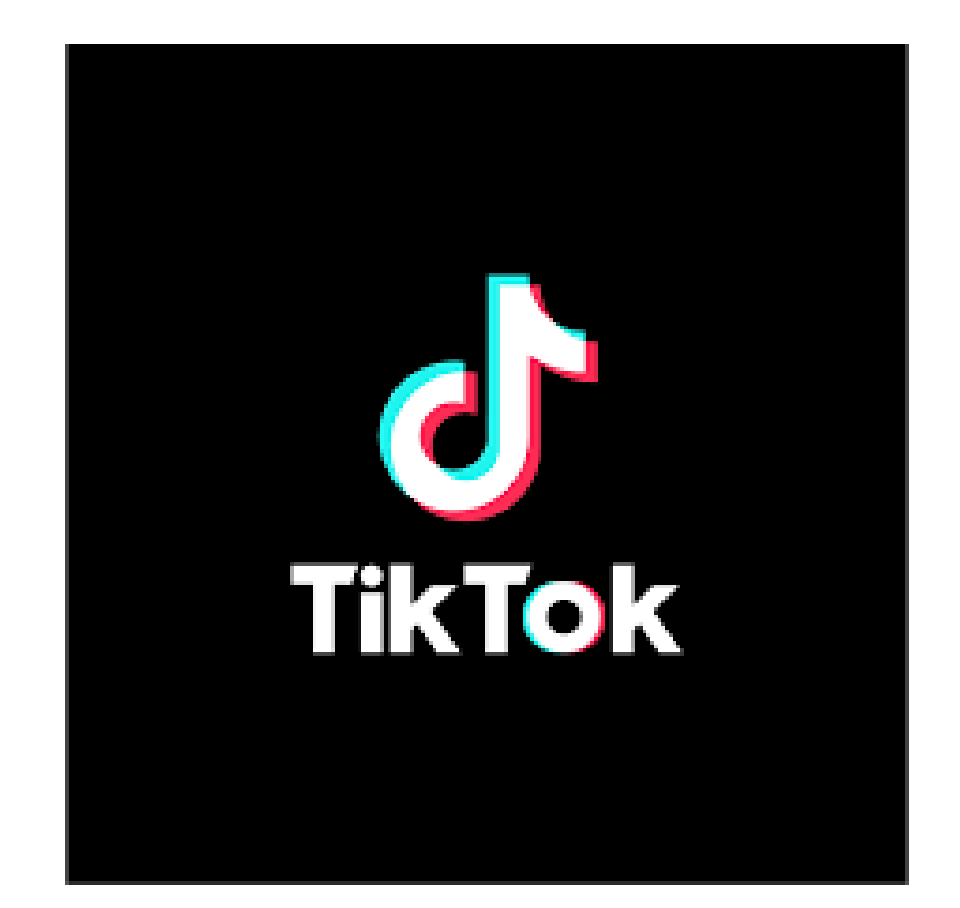

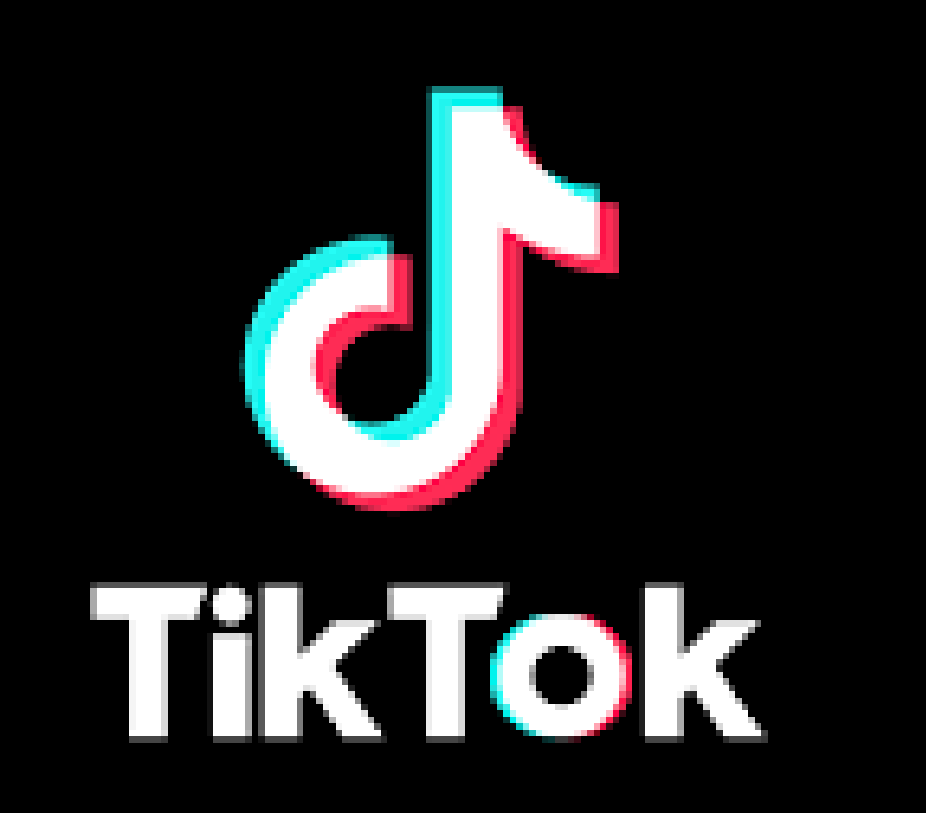

## **Allgemein**

- das richtige Geburtsjahr angeben →altersangemessene Inhalte für Kind
- sicheres Passwort festlegen →Sicherheit & Schutz für Kind
- Push-Benachrichtigungen deaktivieren
- **«Digital Wellbeing»**
	- $\rightarrow$  selber Nutzungszeit festlegen

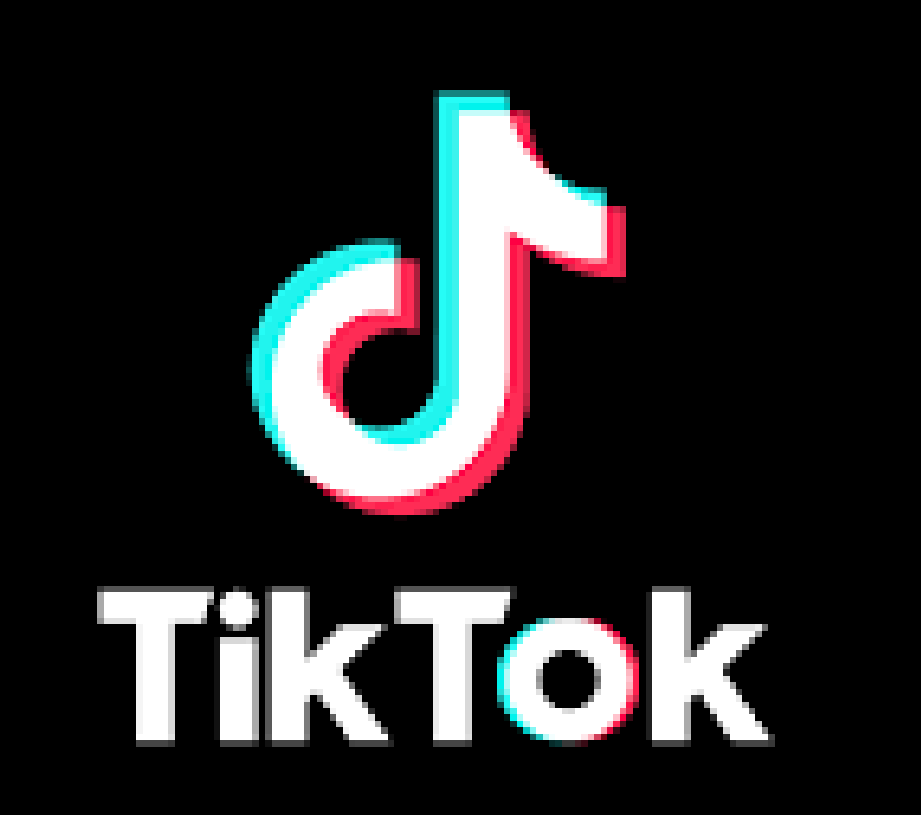

### **Begleiteter Modus**

- Erziehungsberechtigte können Nutzungszeit einstellen  $\rightarrow$  Bildschirmzeit-Management
- Regulieren mit wem Kind in Kontakt tritt
- Entscheiden, ob Kind Inhalte suchen & auswählen kann
- Video für Erwachsene nicht anzeigen

 $\rightarrow$  App muss auf Gerät von Kind & Eltern Installiert sein. Ohne diese Einstellung kann das Kind an sexuelle Inhalte kommen

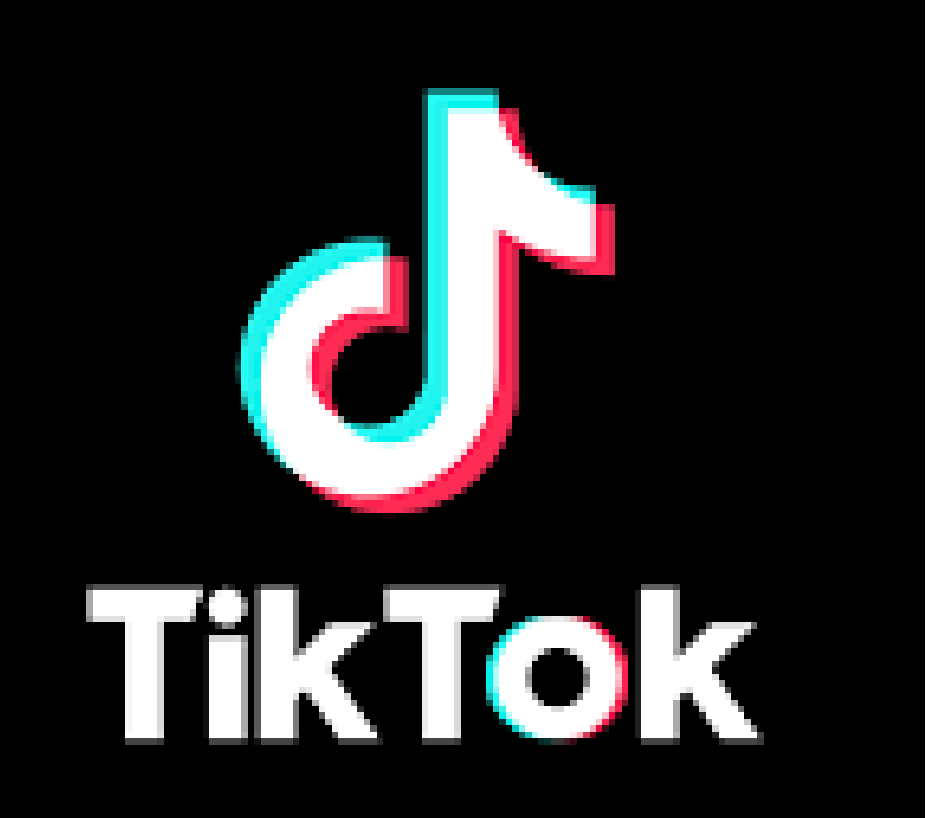

### **Eingeschränkter Modus**

- bestimmte Inhalte einschränken
- vor allem für ältere Kinder (nach Begleitete Modus). Ohne diese Einstellung kann das Kind an sexuelle Inhalte kommen.

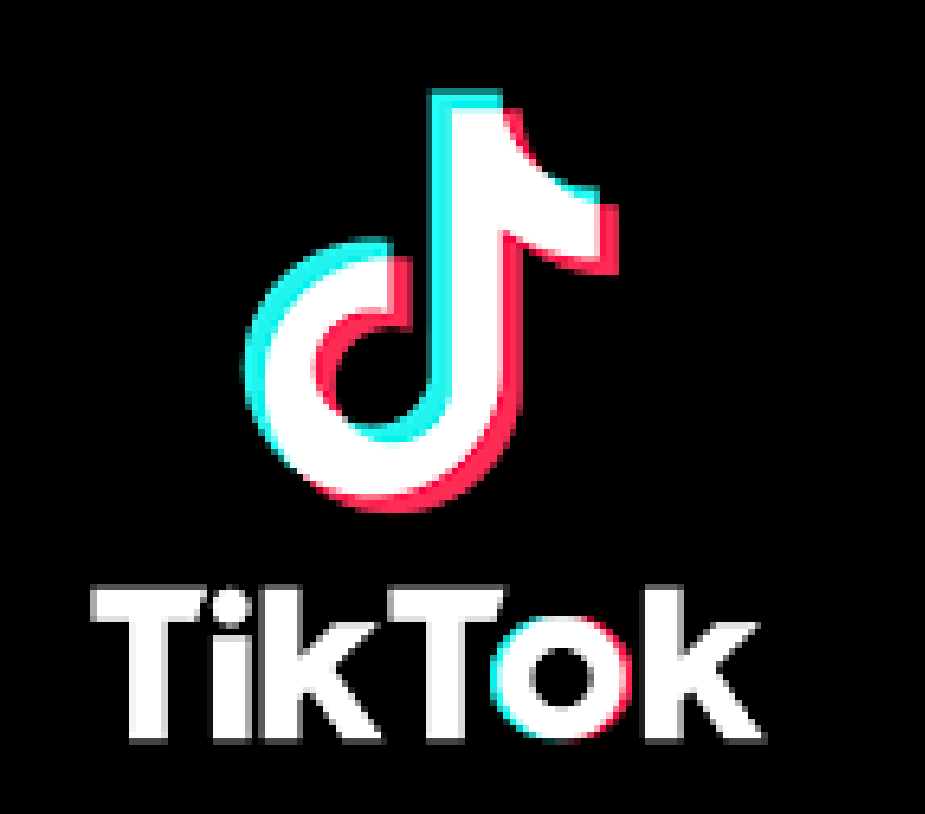

### **Datenschutz & Privatsphäre**

- Nutzung der App ab 13 Jahren
- richtiges Alter angeben!
- $\rightarrow$  Voreinstellungen werden erstellt, die junge Nutzer schützen
- $\rightarrow$  Einschränkungen für Kinder unter 13 Jahren werden durch TikTok automatisch vorgenommen!

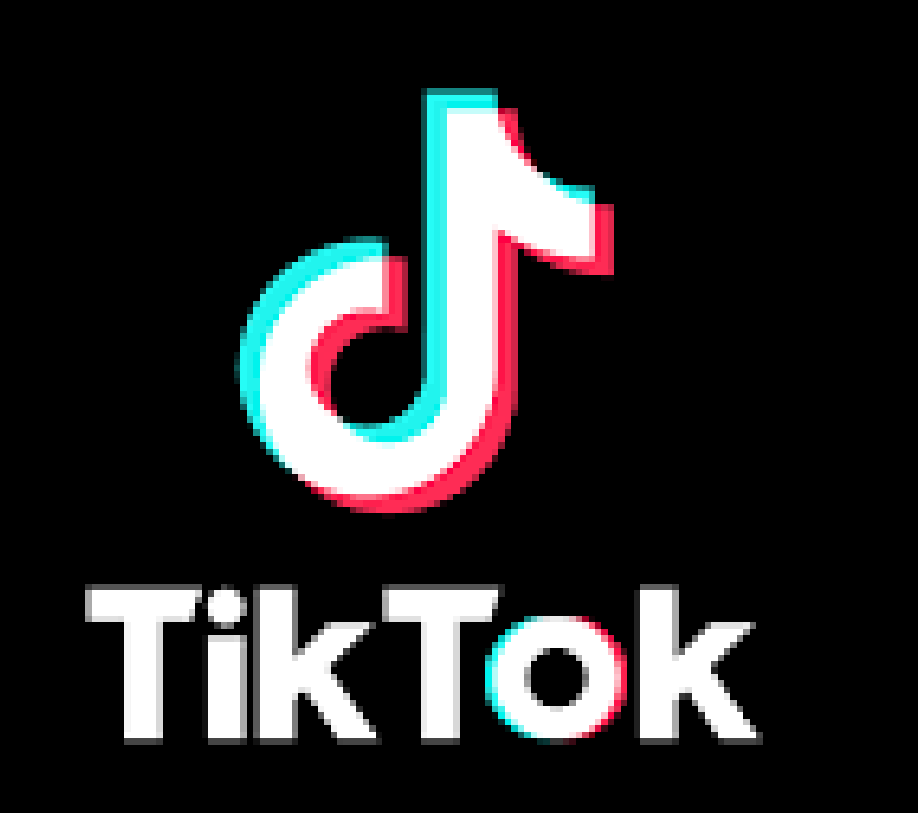

### **Datenschutz & Privatsphäre**

- privates Konto vs. öffentliches Konto
- Kontaktaufnahme durch Fremde einschränken  $\rightarrow$  Direktnachrichten entweder Freunde/Niemand  $\rightarrow$  (bis 16 Jahre)

#### - **Kommentare filtern**

- $\rightarrow$  Spam & beleidigende Kommentare filtern
- $\rightarrow$  Stichwörter filtern
- $\rightarrow$  evt. alle Kommentare filtern (immer genehmigen)

# **E** YouTube

## **Allgemein**

- Plattform für Videos
- Grösste Herausforderung für Eltern:
	- …dass Kinder auf nicht altersgerechte Inhalte stossen können.

#### **App - YouTube Kids**

- $\rightarrow$  (0-12 Jahre) angeboten
- $\rightarrow$  Elternaufsicht möglich
- $\rightarrow$  Inhalte & Angebote werden eingeschränkt

# **E** YouTube

## **Allgemein**

- Pausenzeit & Schlafenszeiten erinnern lassen

#### **Werbung:**

- $\rightarrow$  teilweise nicht kindergerecht!
- →«i» Symbol
- $\rightarrow$  einzelne Werbungen kann man blockieren

# **E** YouTube

## **Allgemein**

#### **YouTube Shorts:**

- $\rightarrow$  mindestens 16 Jahre alt
- $\rightarrow$  YouTube Konto & Kanal notwendig
- $\rightarrow$  Videos werden automatisch abgespielt / keine Kontrolle über angezeigte Videos!

## **EXP** YouTube

## **Zahlungen**

#### **Einstellungen:**

 $\rightarrow$  schnellen Kauf deaktivieren

 $\rightarrow$  Google Passwort eingeben

## **EXP** YouTube

## **Privatsphäre**

#### **Eigenen Account:**

 $\rightarrow$  persönlicher YouTube-Kanal ist öffentlich  $\rightarrow$  was darf Ihr Kind posten/ hochladen?

→ Achtung: Livestreams sind möglich!

Livestreaming ist momentan nicht verfügbar

**AKTIVIEREN** 

## **Exp** YouTube

### **Privatsphäre**

#### **Eigenen Account:**

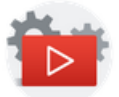

Prüfen, was Sie auf YouTube teilen

Hier können Sie festlegen, wer Ihre gespeicherten Playlists und Abos sehen kann

Alle meine gespeicherten Playlists als privat behandeln

Playlists von anderen Nutzern werden nicht in Ihrem Kanal angezeigt

#### Alle meine Abos als privat markieren

Ihre Abos sind für andere Nutzer nicht sichtbar, außer Sie nutzen Funktionen, um sie öffentlich zu machen